# 「ドメイン指定受信」を設定してもメールが届かない場合

「ドメイン指定受信」をしてもメールが届かない場合は、以下の設定をご確認ください。

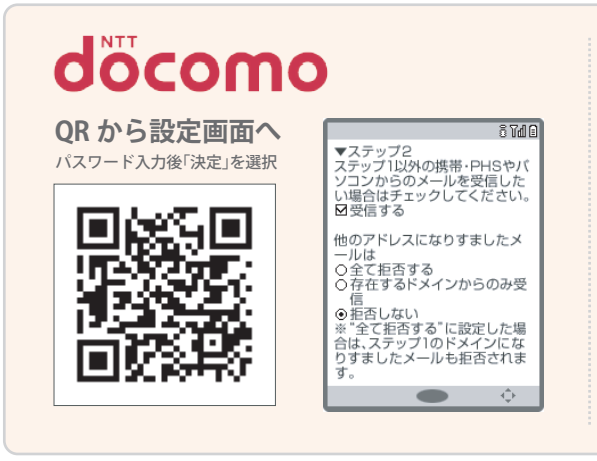

### **「なりすましたメール」**

QR コードを読み取り後、パスワードを入力し「決定」を選択 ▶「受信/拒否設定」の 「設定」にチェックを付け「次へ」を選択 ▶「▼ステップ2」の「他のアドレスになり すましたメール」

メール設定の詳細設定「ステップ2」で、「他のアドレスになりす ましたメール」の設定が「全て拒否する」の場合、メールが届かな いことがあります。

※「拒否しない」にすることでメールが届くようになります。

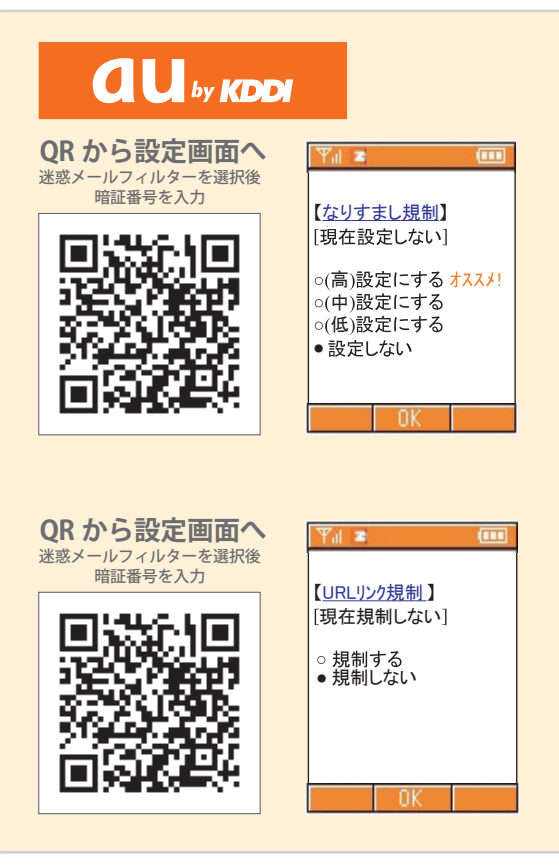

#### **「なりすまし規制」**

QR コードを読み取り「迷惑メールフィルター」を選択後、暗証番号を入力 ▶ 詳細 設定の「個別設定」を選択 ▶「なりすまし規制」

メール設定の迷惑メールフィルターにある詳細設定「なりすま し規制」の設定で「高」を選択している場合、届かないことがあり ます。

※「設定しない」にすることでメールが届くようになります。

#### **「URL リンク規制」**

QR コードを読み取り「迷惑メールフィルター」を選択後、暗証番号を入力 ▶ 詳細 設定の「個別設定」を選択 ▶ 「URL リンク規制」

メール設定の迷惑メールフィルターにある詳細設定「URLリ ンク規制」の設定で「規制する」を選択している場合、届かな い事があります。

※「規制しない」にすることでメールが届くようになります。

## $\equiv$  SoftBank

**QR から設定画面へ** 暗証番号を入力後 JRLリンク付きメール拒否設定<br>JRLを含むメールを受け取りますか?<br>●受け取る<br>@URLを含むメールを全て受け取らな 迷惑メールブロック設定を選択  $200$ !URLリンクヤコきメールとは"メールの本文"<br>或いは"件名"にURLが含まれるメール<br>のことを指します。詳しくはヘルプ<br>を参照ください。 國報 SoftBank

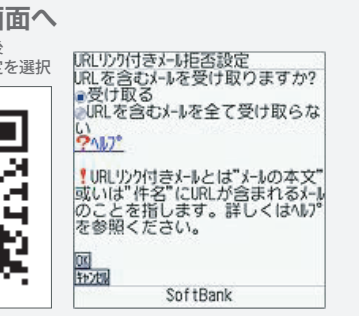

## **「URL リンク付き拒否設定」**

QR コードを読み取り後、「メール設定」を選択 ▶ 「メール設定 ( アドレス・迷惑メー ル等)」を選択 ▶「迷惑メールブロック設定」を選択 ▶「個別設定」にチェックを付 け「次へ」を選択▶「URL リンク付きメール拒否設定」

個別設定の「URLリンク付きメール拒否設定」で「URL を含むメールを全て受け取らない」を選択している場合、登録 完了メールなど、URL を含むメールが届かないことがあります。

※「受け取る」とすることで届くようになります。